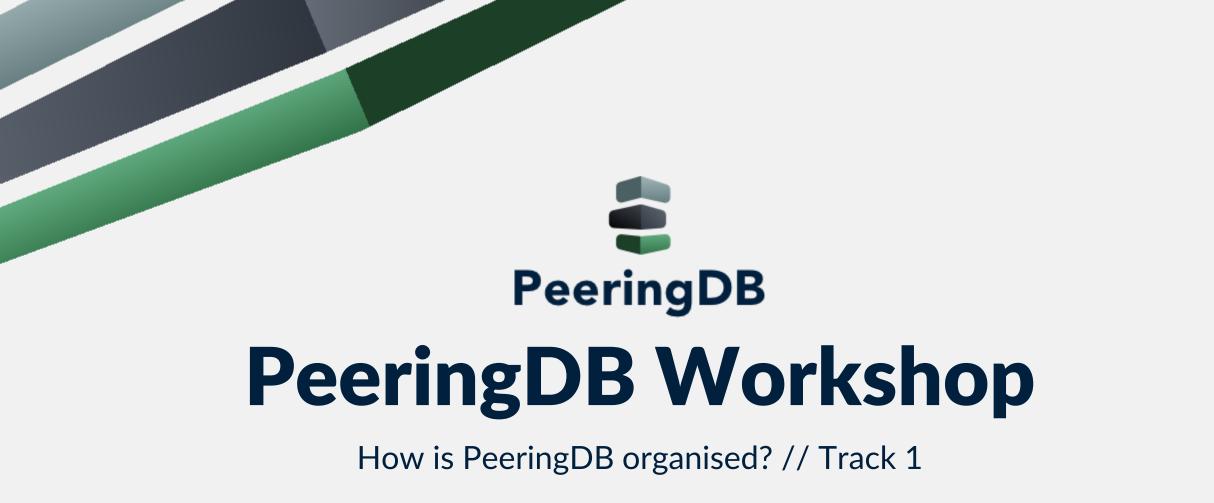

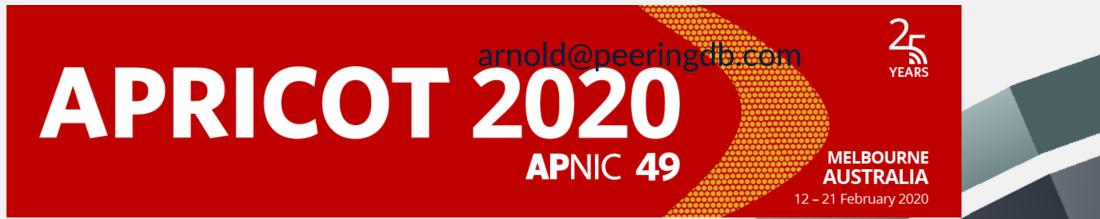

#### Agenda

- Please always use the tutorial DB at <a href="https://tutorial.peeringdb.com">https://tutorial.peeringdb.com</a>
- What is PeeringDB?
- Organisation
  - History
  - Association
  - Committees

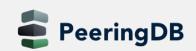

**Mission statement:** "PeeringDB, a nonprofit member-based organization, facilitates the exchange of user maintained interconnection related information, primarily for Peering Coordinators and Internet Exchange, Facility, and Network Operators."

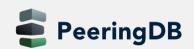

## Why should I have a record in PeeringDB?

- As a network a PeeringDB record makes it easy for other networks to find you, and helps you to establish peering / interconnection
- As a colocation provider a PeeringDB record creates visibility, and helps you to attract additional networks and lxes
- As an IX a PeeringDB record provides information about your participants, and colocations where your service is available
- Provides a user friendly GUI and a powerful API for automasation

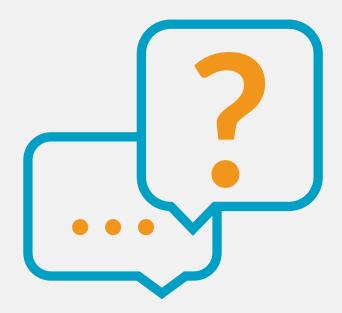

eeringDB

#### **Governance and Membership**

- PeeringDB is a United States 501(c)(6) volunteer organization that is 100% funded by sponsorships
- Healthy organization, building financial reserves and executing the long term strategic plan
- Membership rules
  - A corporation, limited liability company, partnership or other legal business entity may be a Member of the Corporation
  - Membership is determined by having both an active PeeringDB.com account and an individual representative or role subscription to the PeeringDB Governance mailing list
  - 344 addresses subscribed to the Governance mailing list (as of April 16, 2019)
  - Governance list is at <a href="http://lists.peeringdb.com/cgi-bin/mailman/listinfo/pdb-gov">http://lists.peeringdb.com/cgi-bin/mailman/listinfo/pdb-gov</a>
  - More information available at <a href="http://gov.peeringdb.com/">http://gov.peeringdb.com/</a>

#### Governance

- The Members
  - Any corporation, limited liability company, partnership or other legal business entity may be a Member
  - One (virtual / online) member meeting per year
- The Board
  - Sets strategic directions and overlooks financial issues
  - Half of the board is elected every year
- The Committees
  - Responsible for the day to day work
  - Admin Committee
  - Operations Committee
  - Outreach Committe
  - Product Committe

#### Committees

| Admin Committee                                                                                                    | Operations Committee                                                                                                   | Outreach Committee                                                                                                    | Product Committee                                                                                                    |
|----------------------------------------------------------------------------------------------------|----------------------------------------------------------------------------------------------------|----------------------------------------------------------------------------------------------------|----------------------------------------------------------------------------------------------------|
| <ul> <li>Manage administration of<br/>user accounts and<br/>PeeringDB records</li> <li>Answer support tickets</li> <li>Cleansing and completion<br/>of PeeringDB records</li> </ul> | Manage PeeringDB     infrastructure                                                                                    | <ul> <li>Manage marketing and social media</li> <li>Develop and maintain presentations, workshops and webinars</li> <li>Coordinate presentations and attendance at events</li> </ul> | <ul> <li>Manage roadmap and<br/>development priorities</li> <li>Ask for input from the<br/>community on desired<br/>features</li> <li>Write SoWs to solicit bids<br/>to complete requested<br/>features</li> </ul> |
| Leads: Stefan Funke (Chair)<br>Contact: <u>admincom@</u><br><u>lists.peeringdb.com</u>                                                                                              | Leads: Job Snijders (Chair) and<br>Aaron Hughes (Vice Chair)<br>Contact: <u>pdb-ops@</u><br><u>lists.peeringdb.com</u> | Leads: Greg Hankins (Chair) and<br>Bijal Sanghani (Vice Chair)<br>Contact: <u>outreachcom@</u><br><u>lists.peeringdb.com</u>                                                         | Leads: Stephen McManus<br>(Chair) and<br>Matt Griswold (Vice Chair)<br>Product Manager: Filiz Yilmaz<br>Contact: <u>productcom@</u><br><u>lists.peeringdb.com</u>                                                  |

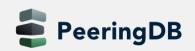

## **Support Ticket Statistics**

eeringDB

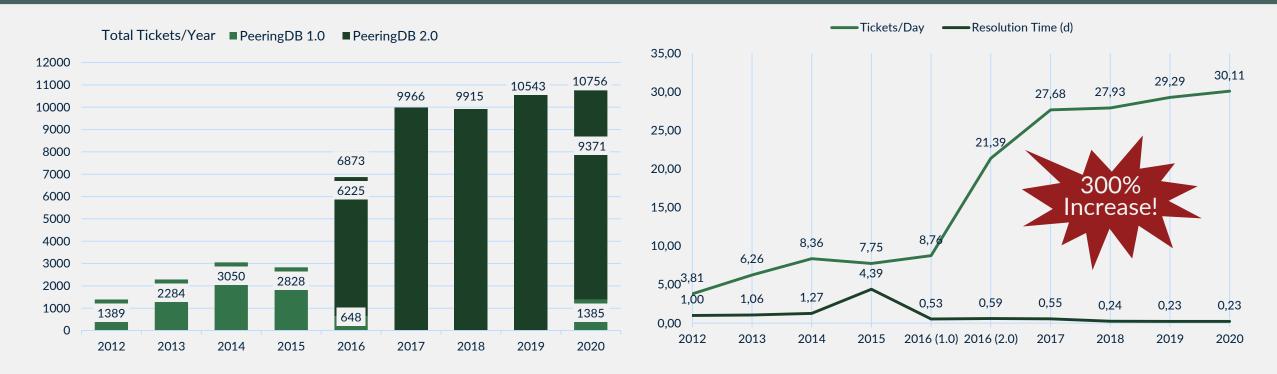

- Admin Committee volunteers are based around the world in a variety of time zones with diverse language skills
- Goal is to resolve support tickets within 24 hours

## **Product Development Workflow**

- All issues tracked using GitHub at <a href="https://github.com/peeringdb/peeringdb/issues">https://github.com/peeringdb/peeringdb/issues</a>
  - Anyone can open a feature requests or file a bug report
  - Open and transparent process for product development
  - Workflow is at <u>http://docs.peeringdb.com/workflow/</u>
- Product Committee issue process
  - Evaluate and prioritize the requests
  - Request a quote for development costs
  - Request budget from the board
  - Manage implementation and scheduling
- Your input is needed on features!

| 1 Decide<br>No due date ③ Last updated 3 days ago<br>Issues under Decide queue. Issues are kept in Decide while the<br>Product Committee discusses the issue. Next milestone is "Consensus<br>Reached" | 12% complete 128 open 19 closed<br>Edit Close Delete           |
|----------------------------------------------------------------------------------------------------|----------------------------------------------------------------|
| 2 Consensus Reached<br>No due date (*) Last updated 3 days ago<br>Issues that are in the Consensus queue. When a decision is made abo(more)                                                            | 0% complete 6 open 0 closed<br>Edit Close Delete               |
| 3 Consensus Finalized<br>No due date ③ Last updated 1 day ago<br>When an issue is at milestone "Consensus reached" PC members have t(more)                                                             | 100% complete 0 open 2 closed<br>Edit Close Delete             |
| <b>3a Needs Implementation discussion</b><br>No due date ( ) Last updated 6 days ago                                                                                                    | 0% complete <b>5</b> open <b>0</b> closed<br>Edit Close Delete |
| <b>4 Ready for Implementation</b><br>No due date ③ Last updated 1 day ago<br>Last milestone before milestone "Next release". The predecessor is<br>"Consensus Finalized".                              | 0% complete 22 open 0 closed<br>Edit Close Delete              |
| Next Release<br>No due date () Last updated 5 days ago                                                                                                    | 80% complete 3 open 12 closed                                  |

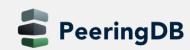

## **Become a PeeringDB Sponsor!**

- Diamond Sponsorship \$25,000 / year
  - Limited to 2 sponsors
  - Very large logo on top line of Sponsors page with URL
  - Diamond Sponsor badge display on all records
  - Social media promotion
- Platinum Sponsorship \$10,000 / year
  - Large logo on second line of Sponsors page with URL
  - Platinum Sponsor badge display on all records
  - Social media promotion
- Gold Sponsorship \$5,000 / year
  - Medium logo on third line of Sponsors page
    - Gold Sponsor badge display on all records
  - Social media promotion
- Silver Sponsorship \$2,500 / year
  - Small logo on fourth line of Sponsors page
  - Silver Sponsor badge display on all records
  - Social media promotion

#### Microsoft Diamond Sponsor

| Organization    | Microsoft Corporation |
|-----------------|-----------------------|
| Also Known As   | 8068 8069             |
| Company Website |                       |
| Primary ASN     | 8075                  |

#### DE-CIX Frankfurt Platinum Sponsor

Proud Sponsor of

| Organization       | DE-CIX Management GmbH                 |  |  |
|--------------------|----------------------------------------|--|--|
| Long Name          | Deutscher Commercial Internet Exchange |  |  |
| City               | Frankfurt                              |  |  |
| Country            | DE                                     |  |  |
| Continental Region | Europe                                 |  |  |
| Media Type         | Ethernet                               |  |  |

#### Contact <a href="mailto:sponsorship@peeringdb.com">sponsorship@peeringdb.com</a> for sponsorship info!

PeeringDB 📴 🕬

Proud Sponsor of

PeeringDB

DIAMOND

PeeringD

PLATINUN

2

PeeringDE

Proud Sponsor o

PeeringDB

SILVER

#### Thank you to our sponsors!

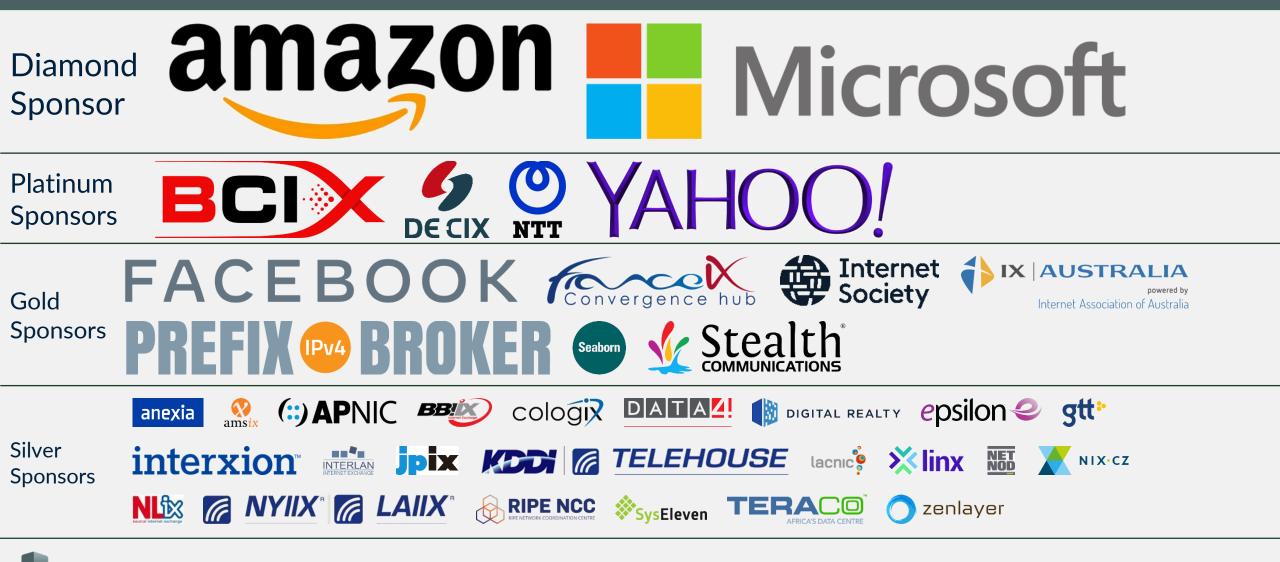

PeeringDB

#### **DE-CIX Academy**

# **PeeringDB Workshop**

Learning the Ropes // Track 2

arnold@peeringdb.com

PeeringDB

Wher

DECIX

## Agenda

- Please always use the tutorial DB at <a href="https://tutorial.peeringdb.com">https://tutorial.peeringdb.com</a>
- Registering
  - Yourself
  - Your organization
- Adding information
  - About your organization
  - About your network / Autonomous System
  - Adding your peering policy
- Internet Exchanges and Facilities
  - Add where your network is present
- Retrieve information
  - Present what you have learned about another network

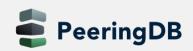

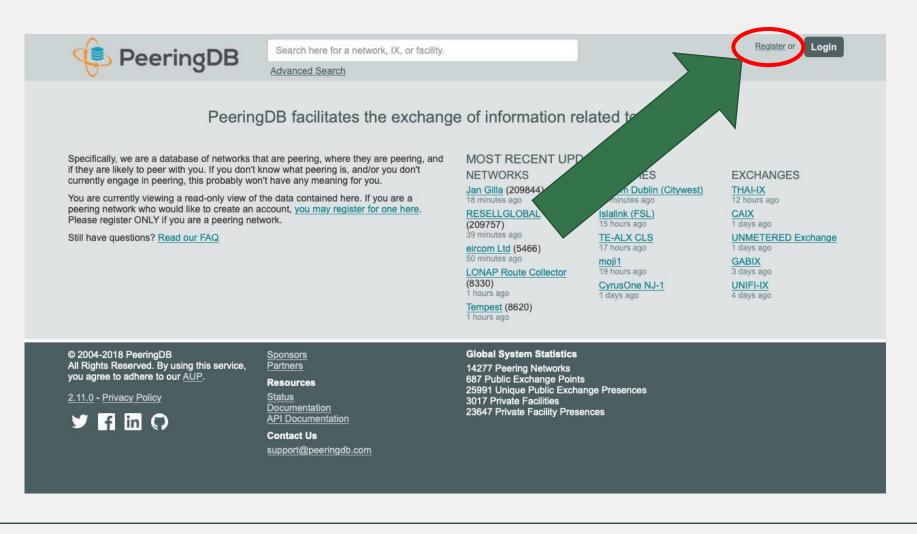

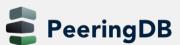

| Create ac                                                                                                    | count                        |
|----------------------------------------------------------------------------------------------------|------------------------------|
| Username                                                                                                    |                              |
| Password                                                                                                    |                              |
| Confirm password                                                                                                 |                              |
| For speedy validation, it is required<br>address. If you plan to register you<br>recommended that you use an ema | ur ASN with PeeringDB, it is |
| ASN's public cont                                                                                                |                              |
| AŠN's public cont                                                                                                |                              |
|                                                                                                    |                              |
| AŠN's public cont<br>Email<br>First name                                                                         |                              |

- Choose an username
- Password must be at least 10 characters long

- Use a **real** work **e-mail address** 
  - Ideally the one you registered the ASN with
- And put in your first and last name
- You receive a confirmation email
- Click on the link in the email

|            | Select language                                                                                              |
|------------|----------------------------------------------------------------------------------------------------|
| English    | \$                                                                                                    |
|            | Set language preference                                                                                      |
|            | Email Confirmation                                                                                           |
|            | ing access to any other features, you need to confirm your email address.                                    |
| We have se | nt you a message containing the confirmation<br>link.                                                        |
|            | Resend Confirmation Email                                                                                    |
|            | Change email address                                                                                         |
|            | validation, it is required that you use a work e-mail<br>you plan to register your ASN with PeeringDB, it is |
| recommend  | ed that you use an email-address that exists in the ASN's public contact details.                            |
| Email      |                                                                                                    |
|            |                                                                                                    |

- You can choose a language
  - If your language is not available yet and you want to help – let us know!
  - Not all languages are fully translated
- To re-send the confirmation email, click the button
- Further options here:
  - Change email address
  - Change password
- You have to click the link in the email to continue!

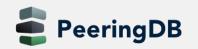

| You have                                                                                                    | confirmed your email address!                                                          |
|----------------------------------------------------------------------------------------------------|----------------------------------------------------------------------------------------|
| Affil                                                                                                    | liate with organization                                                                |
|                                                                                                    | n existing organization, please enter the ASN<br>or organization name below.           |
| and the second second second second second second second second second second second second second second second | network organization, please enter the ASN<br>nd organization name below.              |
| To register a ne                                                                                                 | w facility or exchange organization, please<br>anization name below (ASN is optional). |
| asn <mark>64</mark>                                                                                              | I5XX                                                                                   |
|                                                                                                    | Some Name                                                                              |
| Organization                                                                                                    |                                                                                        |

#### • Once your email is confirmed:

- Get affiliated with an organization
  - Your company
  - Which is already in PeeringDB
- Or is new to PeeringDB
  - Can be an ISP enter your AS number!
  - Or a Datacenter
  - Or an Internet Exchange

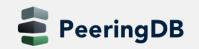

2020-02-20

| Affiliate with organization                                                                                         | <ul> <li>Once</li> </ul>  |
|----------------------------------------------------------------------------------------------------|---------------------------|
| To affiliate with an existing organization, please enter the ASN<br>or organization name below.                     | orgar                     |
| To register a new network organization, please enter the ASN and organization name below.                           | <ul> <li>Click</li> </ul> |
| To register a new facility or exchange organization, please<br>enter the organization name below (ASN is optional). | conti                     |
| ASN                                                                                                    |                           |
| Organization                                                                                                    |                           |
| Affiliate                                                                                                    |                           |
| In case the RiR entry cannot be retrieved for your ASN, please contact support@peeringdb.com for assistance.        |                           |
| Existing affiliations Your affiliation with ACME Alternative Hosting has been                                       |                           |

- Once approved, you can edit your organization
- Click on your organization to continue...

#### Your Organization

#### • Enter information about your organization – click on edit

| CME Altornative Hesting                                                             |                                | Edit               |
|-------------------------------------------------------------------------------------|--------------------------------|--------------------|
| ACME Alternative Hosting                                                            |                                | Edit               |
| Some of the data on this page is incomplete, please update the fields marked with O | Facilities                     | Filter             |
| to improve data quality.                                                            | Name 🔻                         | Country<br>City    |
| /ebsite                                                                             | Nothing m<br>You may filter by | atched your f      |
| ddress 1 9                                                                          |                                |                    |
| ddress 2                                                                            | Networks                       | Filter             |
| ocation 9                                                                           | Name <del>-</del>              | ASN                |
| ountry Code                                                                         | ACME Alternative Hosting       | 64501              |
| otes                                                                                | Exchanges                      | Filter             |
|                                                                                     | Name 🔫                         | Country<br>City    |
|                                                                                     | Nothing m                      | atched your filter |

You may filter by Name, Country or City

Manage

### **Your Organization**

#### ACME Alternative Hosting

| Website                   | http://www.example.com |
|---------------------------|------------------------|
| Address 1 9               |                        |
| Address 2                 |                        |
| Location                  | City                   |
|                           | State                  |
|                           | Zip-Code               |
| Country Code              |                        |
| Notes<br>Markdown enabled |                        |
|                           | //                     |

- Lets focus on the left side of the screen
- Enter the required information (use either your Sheet or your real company information)
- Use the notes field to promote your company as a peer (if you want to)
  - You can use Markdown (see handout for URL)

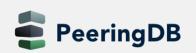

#### **Your Organization**

| Website                   | http://www.acme.example                                                                    |  |  |
|---------------------------|--------------------------------------------------------------------------------------------|--|--|
| Address 1                 | Vienna                                                                                     |  |  |
| Address 2                 |                                                                                            |  |  |
| Location                  | Vienna                                                                                     |  |  |
|                           | State                                                                                      |  |  |
|                           | 01000                                                                                      |  |  |
| Country Code              | Austria                                                                                    |  |  |
| Notes<br>Markdown enabled | # ACME Hosting<br>* Best hosting provider ever<br>* Open peering policy<br>* Peer with us! |  |  |

- You can also change your company name
- Enter some information and click "Save"

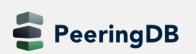

- Now it gets interesting
- With your basic company information now in, let's add information about your network
- Click on your network name beside your AS number on the right side

| PeeringDB                       |                                                                                                    | , or facility.                                                        | asmith                                                                                                    |
|---------------------------------|----------------------------------------------------------------------------------------------------|-----------------------------------------------------------------------|----------------------------------------------------------------------------------------------------|
|                                 |                                                                                                    |                                                                       |                                                                                                    |
| Hosting Ir                      | nc.                                                                                                    |                                                                       | Edit                                                                                                    |
| ttp://www.acme.                 | example                                                                                                    | Facilities                                                            | Filter                                                                                                    |
| 'ienna                          |                                                                                                    |                                                                       |                                                                                                    |
|                                 |                                                                                                    | Name                                                                  | Country<br>City                                                                                                    |
| 'ienna 01000                    |                                                                                                    |                                                                       | thing matched your filter<br>ay filter by Name, Country or City                                                                                  |
| lustria                         |                                                                                                    |                                                                       |                                                                                                    |
| ACME Host                       | ing                                                                                                    | Networks                                                              | Filter                                                                                                    |
| <ul> <li>Best hostin</li> </ul> | ig provider ever                                                                                              | Hame 💌                                                                | ASN                                                                                                    |
|                                 |                                                                                                    | ACME Alternative Hosting                                              | 64501                                                                                                    |
|                                 | Hosting Ir<br>ttp://www.acme.<br>ienna<br>ienna 01000<br>ustria<br>CME Hostin<br>• Best hostin<br>• Open peer | Advanced Search Hosting Inc. ttp://www.acme.example ienna ienna 01000 | Hosting Inc.<br>ttp://www.acme.example<br>ienna<br>ienna 01000<br>ustria<br>CME Hosting<br>• Best hosting provider ever<br>• Open peering policy |

| ACME Alternative Hosting  |                                   |    |
|---------------------------|-----------------------------------|----|
| Organization              | ACME Alternative Hosting Inc.     |    |
| Also Known As 9           |                                   |    |
| Company Website 9         | http://www.example.com            |    |
| Primary ASN               | 64501                             |    |
| IRR Record 9              |                                   |    |
| Route Server URL 9        | http://www.example.com            |    |
| Looking Glass URL         | http://www.example.com            |    |
| Network Type              | Not Disclosed                     | 0  |
| IPv4 Prefixes <b>9</b>    | 0                                 |    |
| IPv6 Prefixes 9           | 0                                 |    |
| Traffic Levels            | Not Disclosed                     | 0  |
| Traffic Ratios            | Not Disclosed                     | ٥  |
| Geographic Scope          | Not Disclosed                     | \$ |
| Protocols Supported       | □ Unicast IPv4 □ Multicast □ IPv6 |    |
| Last Updated              | 2018-12-12T12:48:07Z              |    |
| Notes<br>Markdown enabled |                                   |    |

- Again, click on "Edit" (top right)
- Here is a lot of information to enter
- Most is self-explanatory
- But some is not that obvious
  - Title here is your **network name**
  - Does not have to be the same as your company name
  - Some companies run more than one network
  - Or use a different name for their networking business

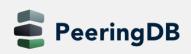

| Organization              | ACME Alternative Hesting Inc. |   |
|---------------------------|-------------------------------|---|
| Organization              | ACME Alternative Hosting Inc  |   |
| Also Known As             |                               |   |
| Company Website <b>9</b>  | http://www.example.com        |   |
| Primary ASN               | 64501                         |   |
| IRR Record                |                               |   |
| Route Server URL 9        | http://www.example.com        |   |
| Looking Glass URL 9       | http://www.example.com        |   |
| Network Type              | Not Disclosed                 | 0 |
| IPv4 Prefixes             | 0                             |   |
| IPv6 Prefixes 9           | 0                             |   |
| Traffic Levels            | Not Disclosed                 | 0 |
| Traffic Ratios            | Not Disclosed                 | 0 |
| Geographic Scope          | Not Disclosed                 | 0 |
| Protocols Supported       | Unicast IPv4 	Multicast IPv6  |   |
| Last Updated              | 2018-12-12T12:48:07Z          |   |
| Notes<br>Markdown enabled |                               |   |

- Use this field for an alternative name
  - Or an "old" name if you changed names
- Or leave it empty
- Company website remember this is PeeringDB
  - Put in the URL your peers should see
- AS number your main one
  - If you have more, you can add a 2nd entry later
  - This field will probably be removed

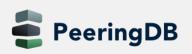

| ACME Alternativ           | ve Hosting                            |
|---------------------------|---------------------------------------|
| Organization              | ACME Alternative Hosting Inc.         |
| Also Known As             | ACME Hosting                          |
| Company Website 9         | http://www.acme.example               |
| Primary ASN               | 64501                                 |
| IRR Record O              | AS64501:AS-ACME-HOSTING               |
| Route Server URL 9        | http://www.example.com                |
| Looking Glass URL         | http://www.example.com                |
| Network Type              | Not Disclosed                         |
| IPv4 Prefixes             | 0                                     |
| IPv6 Prefixes             | 0                                     |
| Traffic Levels            | Not Disclosed                         |
| Traffic Ratios            | Not Disclosed                         |
| Geographic Scope          | Not Disclosed                         |
| Protocols Supported       | Unicast IPv4      Multicast      IPv6 |
| Last Updated              | 2018-12-12T12:48:07Z                  |
| Notes<br>Markdown enabled |                                       |

#### IRR Record

- Your AS-Macro (also called AS-Set)
- You have registered in *IRR* database
- Of your RIR (Regional Internet Registry)
- Route Server URL if you have
   one
- Looking Glass URL

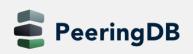

#### ACME Alternative Hosting

| Organization              | ACME Alternative Hosting Inc.       |
|---------------------------|-------------------------------------|
| Also Known As             | ACME Hosting                        |
| Company Website           | http://www.acme.example             |
| Primary ASN               | 64501                               |
| IRR Record                | AS64501:AS-ACME-HOSTING             |
| Route Server URL 9        | http://www.example.com              |
| Looking Glass URL         | http://www.example.com              |
| Network Type              | Content                             |
| IPv4 Prefixes             | 3                                   |
| IPv6 Prefixes 9           | 3                                   |
| Traffic Levels            | 100-1000Mbps                        |
| Traffic Ratios            | Mostly Outbound                     |
| Geographic Scope          | Regional                            |
| Protocols Supported       | ☑ Unicast IPv4 		 Multicast 		 IPv6 |
| Last Updated              | 2018-12-12T12:48:07Z                |
| Notes<br>Markdown enabled |                                     |
|                           |                                     |

#### • Fill in the rest

- Either according to your sheet
- Or choose your real network
- In "Notes" you can use Markdown
  - You can give your peers free text information
  - Like details about your peering policy
  - More about your peering policy further down below

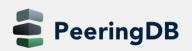

## **Peering Information**

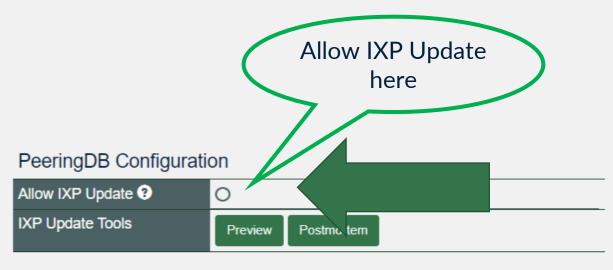

#### Peering Policy Information

| Peering Policy       |              |
|----------------------|--------------|
| General Policy       | Open         |
| Multiple Locations   | Not Required |
| Ratio Requirement    | No           |
| Contract Requirement | Not Required |

- Now we add information about Peering!
- Important: Allowing IXP Update helps maintaining DB accuracy
- So please allow if you trust your IXPs
- Currently the so-called IX-F importer is disabled

## **Peering Information**

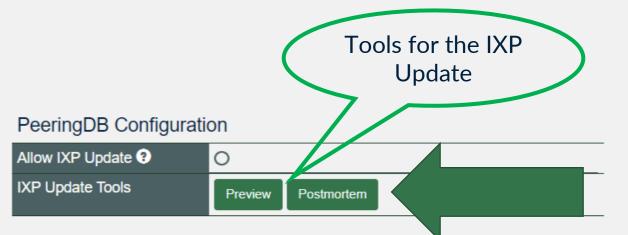

#### Peering Policy Information

| Peering Policy       |              |
|----------------------|--------------|
| General Policy       | Open         |
| Multiple Locations   | Not Required |
| Ratio Requirement    | No           |
| Contract Requirement | Not Required |

- **Preview** lets you see what will happen wit the next import
- **Postmortem** shows what happened at the last import
- Use the dropdowns to publish your peering policy
- In case of selective/restrictive you may use the notes field above

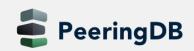

#### **Contact Information**

| Role 🔻     | Name<br>Visiblity |                   | Phone<br>E-Mail    |    |
|------------|-------------------|-------------------|--------------------|----|
| X Abuse    | Abuse [           | Desk              |                    |    |
|            | Public            |                   | abuse@acme.example |    |
| Role       | N                 | oc                |                    | ٥  |
| Name       | Ne                | etwork Operations | 3                  |    |
| Email      |                   | noc@acme.example  |                    |    |
| Phone      | +4                | 3 1 2341668       |                    |    |
| Visibility | Us                | sers              |                    | \$ |

#### Very important!

- To inform peers how to contact you
  - In a number of roles
- You can add as many as you need
  - "Add Contact" to store and next
  - Public, for logged in users, or private
- You do not have to fill out all fields
- But please:

keep contact info up to date

• Do not forget to "save" when complete

## Review what you have entered

- You now have entered:
  - Information about your organization, like:
    - Address
    - Website
    - Free form text
  - Network information
    - Your AS number
    - Number of prefixes you announce,
    - Traffic info
  - Peering information, like peering policy
  - Contacts for your peers
- Please check if everything is correct

### Add peering at an IXP

| IPv4<br>IPv6                                                            | Speed<br>RS Peer                                                                                                    |
|-------------------------------------------------------------------------|----------------------------------------------------------------------------------------------------|
| Nothing matched your filter<br>You may filter by Exchange, ASN or Speed | i                                                                                                    |
| VIX AT Vienna Internet Exchar                                           | nge                                                                                                    |
| 64501                                                                   |                                                                                                    |
| 192.203.0.222                                                           |                                                                                                    |
| 2001:7f8:30:0:1:1:6:fbf5                                                |                                                                                                    |
| 1000                                                                    |                                                                                                    |
|                                                                         |                                                                                                    |
|                                                                         | IPv6 Nothing matched your filter You may filter by Exchange, ASN or Speed VIX AT Vienna Internet Exchan 64501 192.203.0.222 2001:7f8:30:0:1:1:6:fbf5 1000 |

- Click on "Edit" at the top right again
- Enter an IXP name in Exchange
  - And select the IXP you are connected to from the list
- Enter speed, IPv4 and IPv6
- Select "RS Peer" if you are peering with the route server
- Click on "Add Exchange Point"!
- And then click on "save".

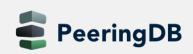

#### Presence at a datacenter

| Facility <del>▼</del><br>ASN | Country<br>City                                  |  |
|------------------------------|--------------------------------------------------|--|
| 64501                        | AT<br>Linz                                       |  |
| Facility                     | Klagenfurt                                       |  |
|                              | Kelag Klagenfurt<br>Arnulfplatz 2                |  |
|                              | Klagenfurt Stadtwerke<br>Gabelsbergerstrasse 50a |  |

- Now again click on "edit"
- Scroll down and enter a city or datacenter name in "Facility"
- Select the facility you are in from the list and....
- ...click on "Add Facility"
- When you have added all facilites click on "Save"

### Check what you have entered

|  | Contraction              |                          |      |
|--|--------------------------|--------------------------|------|
|  |                          |                          |      |
|  |                          |                          |      |
|  | ACME Alternative Hosting | 192.203.0.222            | 1G   |
|  | 64501                    | 2001:7f8:30:0:1:1:6:fbf5 | Open |
|  |                          |                          |      |
|  |                          |                          |      |
|  |                          |                          |      |
|  |                          |                          |      |
|  |                          |                          |      |
|  |                          |                          |      |
|  |                          |                          |      |
|  |                          |                          |      |
|  |                          |                          |      |
|  |                          |                          |      |
|  |                          |                          |      |
|  |                          |                          |      |
|  |                          |                          |      |
|  |                          |                          |      |
|  |                          |                          |      |

- Click on the name of the IXP you entered
- Find your entry in the list
- Do the same for the facilities you are in

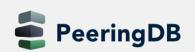

## Now lets see if others find you...

- Write your AS number on a sheet of paper
- All stand up and form a circle
- Give the person opposite to you your AS number
- and receive their AS number
- Use PeeringDB to learn about
  - Their organization
  - Their network

| Г | N |  |
|---|---|--|
|   |   |  |
|   |   |  |
|   |   |  |

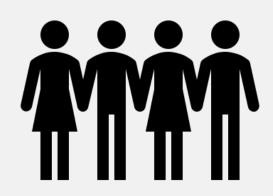

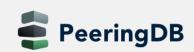

## What to find out

- You should answer the following questions:
  - What is the main business of their organization / network
  - What is their peering policy
  - What is the size of the networks in terms of
    - Traffic
    - Prefixes
  - Where are they present
    - IXPs
    - Facilities
  - Would you peer with them?
    - According to your own peering policy
    - Why? / Why not?

#### Present what you have learned

- Present to the group what you have learned
- About the organization and network you have received
- The person who has entered the information checks
  - If everything is correct
  - If anything important is missing

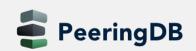

## Add your facility

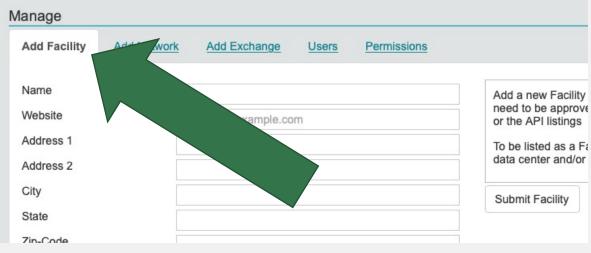

- If you run your **own** datacenter
- Why not add it to PeeringDB?
- Go to your organization page
- Scroll down to "Manage"
- Choose "Add Facility"

### Add your facility

| lanage                 |                                           |                                                                                                    |  |  |  |
|------------------------|-------------------------------------------|----------------------------------------------------------------------------------------------------|--|--|--|
| Add Facility           | dd Network Add Exchange Users Permissions |                                                                                                    |  |  |  |
| Name                   | ACME Alternative Datacenter               | Add a new Facility to your Organization. Note that the newly created Facility will                        |  |  |  |
| Website                | http://www.acme.example                   | need to be approved by PeeringDB staff before it will appear in the search results<br>or the API listings |  |  |  |
| Address 1 Old Road 301 |                                           | To be listed as a Facility in PeeringDB we would expect that you offer colocation                         |  |  |  |
| Address 2              |                                           | data center and/or meet-me-room services to the public.                                                   |  |  |  |
| City                   | Vienna                                    | Submit Facility                                                                                           |  |  |  |
| State                  |                                           | • Fill in applicable fields                                                                               |  |  |  |
| Zip-Code               | A-1001                                    | ••                                                                                                    |  |  |  |
| Country                | Austria                                   | <ul> <li>CLLI and NPA-NXX: deprecated</li> </ul>                                                          |  |  |  |
| CLLI Code              |                                           | <ul> <li>Click "Submit Facility"</li> </ul>                                                               |  |  |  |
| NPA-NXX                |                                           | <ul> <li>Entry will be reviewed</li> </ul>                                                                |  |  |  |
|                        |                                           | <ul> <li>And added or declined</li> </ul>                                                                 |  |  |  |

## Suggesting a facility

- For facilities not your own
- But you are in or know about
- Choose "Suggest Facility"
- Needs to be reviewed by PeeringDB staff

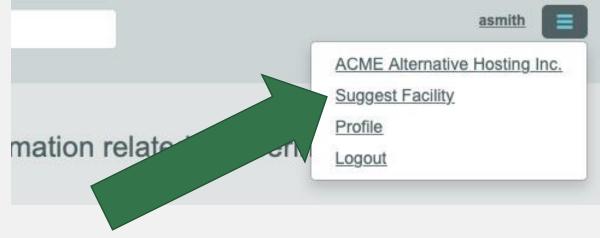

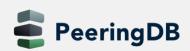

## Suggesting a facility

| Name      | ACME Alternative Datacenter |
|-----------|-----------------------------|
| Website   | http://www.acme.example     |
| Address 1 | Old Road 301                |
| Address 2 |                             |
| City      | Vienna                      |
| State     |                             |
| Zip-Code  | A-1001                      |
| Country   | Austria                     |
| CLLI Code |                             |
| NPA-NXX   |                             |

Suggest Facility to be added to the database. Your suggestion will be reviewed by the PeeringDB Administration Committee. It will then either be finalized and entered into the database, or declined. No further action is required on your part.

In order to be approved we would expect that the suggested Facility offers colocation, data center and/or meet-me-room services to the public.

Suggest Facility

- Fill in applicable fields
- CLLI and NPA-NXX: deprecated
- Click "Suggest Facility"
- Entry will be reviewed
- And added or declined

## **Adding users**

- You do not have to be the only person working with PeeringDB
- Other users from your organization may also register!
- Users can be "admin" or "member"
  - The first user automatically will be an "admin"
- Administrators are allowed to edit all fields (of your organization)
- Members rights can be as restrictive or as open as you need them to be
- Let's try it out
- Request affiliation with the organization you just presented

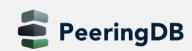

## Affiliate with an organization

| h                                               |                                                                                                    |            |   |  |
|-------------------------------------------------|----------------------------------------------------------------------------------------------------|------------|---|--|
|                                                 |                                                                                                    |            |   |  |
|                                                 | Select language                                                                                                    |            |   |  |
| English                                         |                                                                                                    | ٥          |   |  |
|                                                 | Set language preference                                                                                                    |            |   |  |
|                                                 |                                                                                                    |            |   |  |
| You h                                           | ave confirmed your email addr                                                                                                    | ess!       |   |  |
|                                                 |                                                                                                    |            |   |  |
|                                                 |                                                                                                    |            |   |  |
| ,                                               | Affiliate with organization                                                                                                    |            |   |  |
|                                                 | Affiliate with organization<br>th an existing organization, please entor<br>or organization name below.                                                                                       | er the ASN |   |  |
| To affiliate wi                                 | th an existing organization, please enter                                                                                                    |            |   |  |
| To affiliate wi<br>To register a<br>To register | th an existing organization, please ento<br>or organization name below.<br>new network organization, please ento                                                                              | er the ASN |   |  |
| To affiliate wi<br>To register a<br>To register | th an existing organization, please entry<br>or organization name below.<br>new network organization, please entry<br>and organization name below.<br>a new facility or exchange organization | er the ASN | 2 |  |

- Go to your profile page (1)
- Request affiliation
  - Either use the AS number (2)
  - Or name and select (3)
  - Click on "Affiliate" (4)
  - Admin of organization gets an email if there is one. Otherwise PeeringDB support
  - Checks, and either approves or denies

1

## **Approve affiliation requests**

- Go to your organization page
- Scroll down to the "manage" section
- Click on the "Users" tab
- Either approve or deny new users

| dd Facility Add Network     | Add Exchange Users Permissions |               |       |               |
|-----------------------------|--------------------------------|---------------|-------|---------------|
| sers requesting affiliation |                                |               |       |               |
| Name                        | Email                          | Date          |       |               |
| User                        | Confirmed                      |               |       |               |
| Wolfgang Tremmel            | wolfgang.tremmel@de-cix.net    | 2018, Dec. 14 |       | Approve Deny  |
| wtremmel                    | Yes                            |               |       | Approve Delly |
| sers in Organization        |                                |               |       |               |
| Name                        | Email                          |               | Group |               |
|                             |                                |               |       |               |
| User                        |                                |               |       |               |
|                             | asmith@garf.de                 |               | admin | Remove        |
| Turre                       |                                |               |       |               |

#### **User administration**

| d Facility Add Netwo      | ork Add Exchange | Users           | Permissions                              |                        |        |
|---------------------------|------------------|-----------------|------------------------------------------|------------------------|--------|
| ers requesting affiliatio | n                |                 |                                          |                        |        |
| Name                      | Email            |                 | Date                                     |                        |        |
| User                      | Confirr          | ned             |                                          |                        |        |
| ers in Organization       | C                | urrently no use | ers requesting affiliation with ACME Alt | ternative Hosting Inc. |        |
| Name<br><sup>User</sup>   |                  | Email           |                                          | Group                  |        |
| Adam Smith<br>asmith      |                  | asmiti          | n@garf.de                                | admin                  | Remove |
| Nolfgang Tremmel          |                  | wolfga          | ang.tremmel@de-cix.net                   | ✓ member ◯             | Remove |
| wtremmel                  |                  |                 |                                          | admin                  | Remove |

| dd Facility                                                                 | Add Network                                                                                                    | Add Exchange        | Users Pe     | ermissions |                                                                   |                                 |        |
|-----------------------------------------------------------------------------|----------------------------------------------------------------------------------------------------|---------------------|--------------|------------|-------------------------------------------------------------------|---------------------------------|--------|
|                                                                             |                                                                                                    |                     |              |            | rs are not listed here as they h<br>ot appear in the entity list. | ave access to everything by def | fault. |
|                                                                             |                                                                                                    |                     |              |            |                                                                   |                                 |        |
| Wolfgang T                                                                  | remmel <wolfgang< th=""><th>g.tremmel@de-cix.ne</th><th>et&gt; wtremmel</th><th>Create</th><th>Update</th><th>Delete</th><th></th></wolfgang<> | g.tremmel@de-cix.ne | et> wtremmel | Create     | Update                                                            | Delete                          |        |
|                                                                             |                                                                                                    | g.tremmel@de-cix.ne | et> wtremmel | Create     | Update                                                            | Delete                          | Add    |
| <ul> <li>Any Exchange</li> <li>Any Facility</li> <li>Any Network</li> </ul> | je                                                                                                    |                     | et> wtremmel | Create     | Update                                                            | Delete                          | Add    |

- Users can be admins or members
- Use the dropdown to change
- For members you can add permissions
- Use the permissions tab to grant create, update and/or delete to selected of any entities
- Do not forget to "save" your
   changes

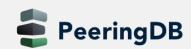

### **Removing Users**

| anage                        |                |       |                                       |                            |     |        |
|------------------------------|----------------|-------|---------------------------------------|----------------------------|-----|--------|
| Add Facility Add Network     | Add Exchange   | Users | Permissions                           |                            |     |        |
| Users requesting affiliation |                |       |                                       |                            |     |        |
| Name<br>User                 | Emai<br>Confir |       | Date                                  |                            |     |        |
| Jsers in Organization        |                |       | users requesting affiliation with ACM | E Alternative Hosting Inc. |     |        |
| Name<br>User                 |                | Er    | mail                                  | Group                      |     |        |
| Adam Smith<br>asmith         |                | as    | mith@garf.de                          | admin                      | \$  | Remove |
| Wolfgang Tremmel<br>wtremmel |                | wo    | olfgang.tremmel@de-cix.net            | membe                      | r 🔪 | Remove |
|                              |                |       |                                       |                            |     | Save   |
|                              |                |       |                                       |                            |     |        |
|                              |                |       |                                       |                            |     |        |
|                              |                |       |                                       |                            |     |        |
|                              |                |       |                                       |                            |     |        |
|                              |                |       |                                       |                            |     |        |
|                              |                |       |                                       |                            |     |        |
|                              |                |       |                                       |                            |     |        |
|                              |                |       |                                       |                            |     |        |
|                              |                |       |                                       |                            |     |        |

- Be sure you are logged in as an admin
- Go to your organization page
- Scroll down to the "manage" section
- Click on the "Users" tab
- Click on "Remove" on the right side
- And do not forget to "save"
- The user is only deleted from your organization
- If you want to remove a user completely, email PeeringDB support

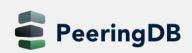

#### More removing...

| Public P         | change Points |              | Filter         |                  |
|------------------|---------------|--------------|----------------|------------------|
| Ex<br>AS         |               | IPv4<br>IPv6 |                | Speed<br>RS Peer |
| 64501            |               | 192.203.0.2  | 22             | 1000             |
| 64501            | ٥             | 2001:7f8:30  | 0:0:1:1:6:fbf5 |                  |
| Exchange         |               |              |                |                  |
| Local ASN        | 64501         |              |                |                  |
| Pv4              |               |              |                |                  |
| Pv6              |               |              |                |                  |
| Speed (mbit/sec) | 0             |              |                |                  |
| RS Peer          |               |              |                |                  |

- If you leave an internet exchange:

   please remove your peering IP addresses
- Go to your network page
- Click on "Edit" (top right)
- Click on the loside the entry of the exchange
- Confirm and do not forget to "Save"

eringDB

### More removing...

- Facilities, Contacts, all the same
- Click on "Edit"
- Click on the remove symbol at the entry
- Click on "Save"

| Role 🔻  | Name<br>Visiblity |  |
|---------|-------------------|--|
| × Abuse | Abuse Desk        |  |
|         | Public            |  |

**Private Peering Facilities** 

| Facility <del>▼</del><br>ASN                                  |                                                                                                    |
|---------------------------------------------------------------|----------------------------------------------------------------------------------------------------|
| ITandTEL TechCenter I<br>64501 Klagenfurt Stadtwerke<br>64501 | and the second second second second second second second second second second second second second second second |
| Facility                                                      |                                                                                                    |

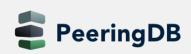

## **Removing – more information**

- Objects are only marked deleted, but stay in the DB
- You cannot simply re-add them
- Please contact <u>support@peeringdb.com</u> if you need help

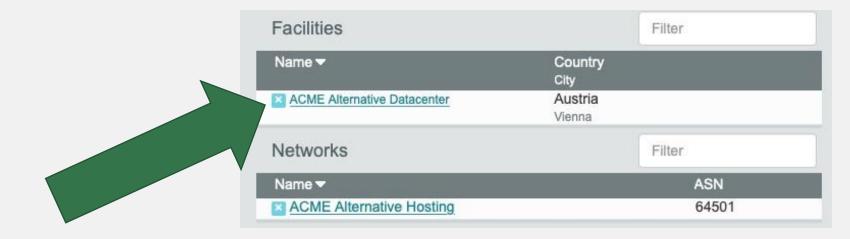

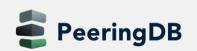

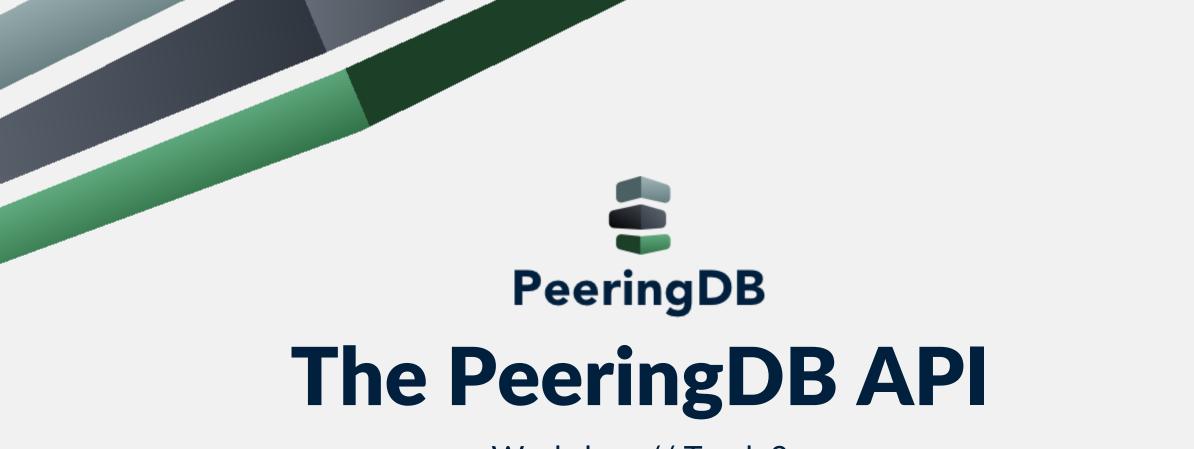

Workshop // Track 3

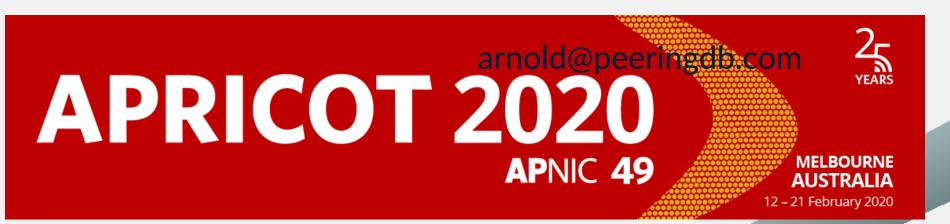

### Agenda

- Please always use the tutorial DB at <a href="https://tutorial.peeringdb.com">https://tutorial.peeringdb.com</a>
- Introduction
- jq
- JSON
- HTML Operations
- Record Types
  - Basic Records
  - Derived Records

### Introduction

- Why API (Application Programming Interface)?
  - The GUI is nice for human beings
  - Automation needs structured data
- Makes it easy to integrate PeeringDB in your environment

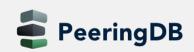

# jq

- Light-weight and flexible command-line processor
- awk, sed and grep equivalent to JSON data
- A jq program is a filter
  - Needs an input and produces anoutput
  - Maybe piped
  - Looks weird sometimes, like "add/length" produces average of an array
  - Simplest filter is "." which is the Identity
    - Maybe used to pretty print JSON output
- See <a href="https://stedolan.github.io/jq/manual">https://stedolan.github.io/jq/manual</a> for an introduction
- Ex: curl -sG https://peeringdb.com/api/org --data-urlencode fields=id | jq -c '[.data[] | .id] | length'

## JSON

- Open standard file format
- Short for JavaScript Object Notation
- Filenames use the extension .json
- Language independent data format
- Basic data types
  - Number
  - String
  - Boolean
  - Array
  - Object
  - null

```
"firstName": "John",
"lastName": "Smith",
"isAlive": true,
"age": 27,
"address": {
  "streetAddress": "21 2nd Street",
  "city": "New York",
  "state": "NY",
  "postalCode": "10021-3100"
},
'phoneNumbers": [
    "type": "home",
    "number": "212 555-1234"
 },
    "type": "office",
    "number": "646 555-4567"
  },
    "type": "mobile",
    "number": "123 456-7890"
"children": [],
"spouse": null
```

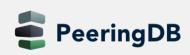

#### **Basics**

eeringDB

2020-02-20

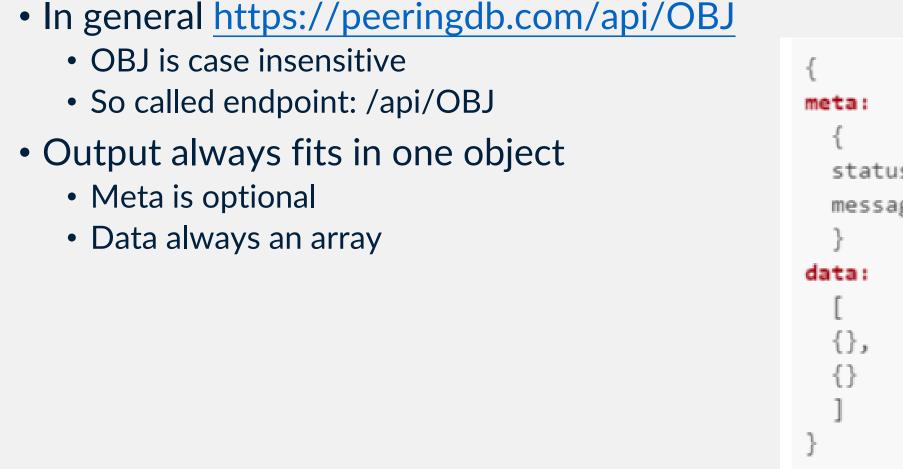

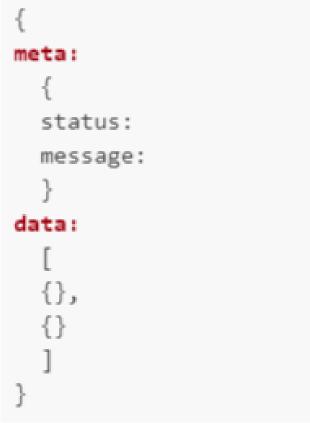

## Authentication

- Authentication via basic HTTP authorization
- Guest access does not need any authentication
- Examples
  - curl -sG <u>https://username:password@peeringdb.com/api/poc</u>
  - curl -u username:password <a href="https://peeringdb.com/api/poc">https://peeringdb.com/api/poc</a>
  - Put credentials in ~/.netrc
    - machine peeringdb.com login username password password
- Recap: only access to contact information may be restricted
  - Endpoint /api/poc
  - You need to be authenticated for view "user"

#### Operations

- All HTML operations are supported
  - GET
    - Requests a representation of the specified resource
  - POST
    - Used to submit an entity to the specified resource
  - PUT
    - Replaces all current representations of the target resource with the request payload
  - DELETE
    - Deletes the specified resource

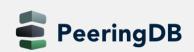

#### GET

#### • GET

- Multiple objects
  - Endpoint /api/OBJ
- Single object
  - Endpoint /api/OBJ/id

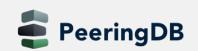

## **Optional URL parameters for GET**

- limit
  - Integer value
  - Limits to n rows in the result set
- skip
  - Integer value
  - Skips n rows in the result set
- depth
  - Integer value
  - Nested sets will be loaded
  - See Nesting slide

## **Optional URL parameters for GET**

- fields
  - String value
  - comma separated list of field names
  - only matching fields will be returned in the data
- since
  - Integer value
  - Retrieve all objects updated since specified time
  - Unix timestamp in seconds
- fieldname

eeringDB

- Integer or string value
- Queries for fields with matching value

## **Nested Data / Depth**

- Of type OBJ\_set
- Example: net\_set will hold network objects
- Depth (for endpoint /api/OBJ)
  - 0: don't expand anything (default)
  - 1: expand all first level sets to ids
  - 2: expand all first level sets to objects
- Depth (for endpoint /api/OBJ/id)
  - 0: don't exand anything
  - 1-4: expand all sets and related objects according to level of depth specified
  - 2 is default

#### **Nested Data / Depth**

https://peeringdb.com/net/947?pretty

https://peeringdb.com/net/947?pretty&depth=0 "meta": {}, "data": [ "id": 947, "org\_id": 1187, "name": "DE-CIX Frankfurt Route Servers", "aka": "DE-CIX", "website": "https://fra.de-cix.net", "asn": 6695, "looking glass": "https://lg.de-cix.net", "route server": "https://www.de-cix.net/en/locations/germany/frankfurt/routeserver-gu "irr as set": "AS-DECIX", "info type": "Route Server", "info prefixes4": 240000, "info prefixes6": 50000, "info traffic": "1 Tbps+", "info ratio": "Balanced".

"meta": {}, "data": [ "id": 947, "org\_id": 1187, "org": { "id": 1187, "name": "DE-CIX Management GmbH", "website": "https://de-cix.net", "notes": "", "net\_set": [ 947, 5547, 6978, 6979, 8383, 8703, 8919, 8920, 9840, 9841, 10018, 13190, 13251, 19331, 20739 'fac\_set": [] "ix\_set": [ 31, 74, 248, 804, 1131, 1149, 1150, 1214, 1249, 1277, 2531 "address1": "Lindleystr. 12",

## **Query modifiers**

- numeric fields
  - \_\_lt: less than
  - \_\_lte: less than equal
  - \_\_gt: greater than
  - \_\_gte: greater than equal
  - \_\_in: value inside set of values (comma separated)
- string fields
  - \_\_contains: field value contains this value
  - \_\_startswith: field value starts with this value
  - \_\_in: value inside set of values (comma separated)

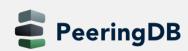

## POST

- Used to create an object
- Endpoint /api/OBJ
- Required parameters
  - Depending on OBJ
  - For org you need the name
  - For fac, ix, net you need the org\_id
  - for fac you need the name
  - For ix you need the name and prefix
  - For net you need the asn
- Example

eringDB

 curl -sn -X POST -H "Content-Type: application/json" -d @22106.json \ https://tutorial.peeringdb.com/api/org

```
{
    "name": "Org-22106"
}
File 22106.json
```

- Used to edit object
- Endpoint /api/OBJ/id
- Updates data in OBJ/id

```
"name": "Org-22106",
"address1": "23 Mulholland Drive",
"city": "Los Angeles",
"country": "US"
File 22106.json
```

- You have to send all the data, not just the change
- Example
  - curl -sn -X PUT -H "Content-Type: application/json" -d @22106.json \ https://tutorial.peeringdb.com/api/org/22114
- Operation of PUT is idempotent

#### DELETE

- Used to delete objects
- Endpoint /api/OBJ/id
- Example
  - curl -sn -X DELETE -H "Content-Type: application/json" \ https://tutorial.peeringdb.com/api/org/22114

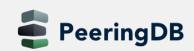

## **Object Types**

#### Basic Objects

• org, fac, ix, net, poc, as\_set

#### • Derived Objects

• ixlan, ixpfx, netixlan, netfac

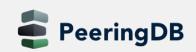

## **Basic Objects**

- org
  - Root object for fac, ix, net
  - Holds information about organisation
- fac
  - Describes a facility / colocation record
  - More useful information are in derived records netfac
- ix
  - Describes an Internet Exchange
  - More useful information are in derived records ixlan, ixpfx and netixlan
- net
  - Describes a network / ASN
  - More useful information are in netfac and netixlan
- poc
  - Describes various role accounts (point of contact)
  - Currently only for net objects
- as\_set
  - Array of all AS-SETs corresponding to a network / ASN
  - Only introduced recently

## **Derived Objects**

#### • ixlan

- Describes the LAN of an IX
- One IX may have multiple ixlan
- May go away with PeeringDB 3.0
- ixpfx
  - Describes the IP range (IPv4 and IPv6) for an ixlan
  - One ixlan may have multiple ixpfx, both for IPv4 and IPv6
- netixlan
  - Describes the presence of a network at an IX
- netfac

eringDB

Describes the presence of a network at a facility

## GUI to API // org

- https://peeringdb.com/org/1187
- Add pretty and depth for human friendly output
- https://peeringdb.com/api/org/1187
- https://peeringdb.com/api/fac?org\_id=1187 ullet
- https://peeringdb.com/api/net?org\_id=1187 ٠
- https://peeringdb.com/api/ix/org\_id=1187 •

| DE-CIX Mana  | agement GmbH Platinum Sponsor    |                                                               | Edit                               |
|--------------|----------------------------------|---------------------------------------------------------------|------------------------------------|
| Website      | https://de-cix.net               | Facilities                                                    | Filter                             |
| Address 1    | Lindleystr. 12                   |                                                               | 1 1101                             |
| Address 2    |                                  | Name 🕶                                                        | Country                            |
| Location     | Frankfurt am Main, Hessia, 60314 | <b></b>                                                       | City                               |
| Country Code | DE                               |                                                               | matches.                           |
|              |                                  | You may filter by Nar                                         | me, Country or City.               |
| Notes        |                                  | Networks                                                      | Filter                             |
|              | org                              |                                                               |                                    |
|              | org                              | Name 🕶                                                        | ASN                                |
|              |                                  | DE-CIX Academy Educational Network                            | 196610                             |
|              |                                  | DE-CIX Dallas Route Servers                                   | 62499                              |
|              |                                  | DE-CIX Dusseldorf Route Servers                               | 56890                              |
|              |                                  | DE-CIX Frankfurt Route Servers                                | 6695                               |
|              |                                  | DE-CIX Hamburg Route Servers                                  | 43252                              |
|              |                                  | DE-CIX Istanbul Route Servers                                 | 20715                              |
|              |                                  | DE-CIX Lisbon Route Servers                                   | 43729                              |
|              |                                  | DE-CIX Madrid Route Servers                                   | net 48793                          |
|              |                                  | DE-CIX Management GmbH                                        | 51531                              |
|              |                                  | DE-CIX Marseille Route Servers<br>DE-CIX Munich Route Servers | 20717<br>47228                     |
|              |                                  | DE-CIX Munich Route Servers                                   | 63034                              |
|              |                                  | DE-CIX Palermo Route Servers                                  | 25083                              |
|              |                                  | DE-CIX R&D Measurement                                        | 205530                             |
|              |                                  | DE-CIX VoIP                                                   | 57769                              |
|              |                                  | Exchanges                                                     | Filter                             |
|              |                                  | Name▼                                                         | Country<br>City                    |
|              |                                  | DE-CIX Dallas IX                                              | United States of America<br>Dallas |
|              |                                  | DE-CIX Dusseldorf                                             | Germany                            |
|              |                                  | DE-CIX Frankfurt                                              | Düsseldorf<br>Germany<br>Frankfurt |

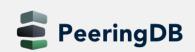

## GUI to API // fac

- https://peeringdb.com/fac/752
- Add pretty and depth for human friendly output
- https://peeringdb.com/api/fac/752
- <u>https://peeringdb.com/api/ixfac?fac\_id=752</u>
- <u>https://peeringdb.com/api/netfac?fac\_id=752</u>

|   | Organization    | euNetworks Group                               | f                     | ac                  | Networ          | ks  |
|---|-----------------|------------------------------------------------|-----------------------|---------------------|-----------------|-----|
| t | Website         | http://www.euNetworks.com                      |                       |                     |                 |     |
|   | Address 1       | Wendenstraße 408                               |                       |                     | Peer Nan        | ne  |
|   | Address 2       |                                                |                       |                     | <u>euNetwor</u> | 'ks |
|   | Location        | Hamburg, , 20537                               |                       |                     | LWLcom          |     |
|   | Country Code    | DE                                             | OMCnet Ir<br>Vodafone |                     |                 |     |
|   | Geocode         | Updated geocode data for t<br>shortly          | his entit             | ty will be obtained | Vodafone        |     |
|   | CLLI Code       |                                                |                       |                     |                 |     |
|   | NPA-NXX         |                                                |                       |                     |                 |     |
|   | Notes           |                                                |                       |                     |                 |     |
|   | Local Exchanges |                                                | Filter                |                     | ]               |     |
|   | Exchange 🔻      | Long Name                                      |                       | Networks            | ixfac           |     |
|   | DE-CIX Hamburg  | Deutscher Commercial Inter<br>Exchange Hamburg | net                   | 104                 | IATAC           |     |
|   | ECIX-HAM        | European Commercial Inter<br>Exchange Hamburg  | net                   | 60                  |                 |     |
|   |                 |                                                |                       |                     |                 |     |

euNetworks Colocation Hamburg

| Networks                        | Filter |       |  |
|---------------------------------|--------|-------|--|
| Peer Name 🔫                     |        | ASN   |  |
| euNetworks Group                |        | 13237 |  |
| LWLcom GmbH                     |        | 50629 |  |
| OMCnet Internet Service GmbH    |        | 15388 |  |
| Vodafone Global Network         |        | 1273  |  |
| Vodafone Kabel Deutschland GmbH |        | 31334 |  |

#### netfac

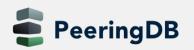

2020-02-20

Edit

## GUI to API // net

- <u>https://peeringdb.com/net/13251</u>
- Add pretty and depth for human friendly output
- https://peeringdb.com/api/net/13251
- https://peeringdb.com/api/poc?net\_id=13251
- https://peeringdb.com/api/netixlan?net\_id=31
- OR <a href="https://peeringdb.com/api/netixlan?asn=196610">https://peeringdb.com/api/netixlan?asn=196610</a>
- https://peeringdb.com/api/netfac?net\_id=13251
- OR <u>https://peeringdb.com/api/netfac?local\_asn=196610</u>

|                                                   | net                                                                                                    |
|---------------------------------------------------|----------------------------------------------------------------------------------------------------|
| Some of the data on this to improve data quality. | page is incomplete, please update the fields marked with                                                                                |
| Organization                                      | DE-CIX Management GmbH                                                                                                    |
| Also Known As                                     | DE-CIX                                                                                                    |
| Company Website                                   | http://www.de-cix.net/academy                                                                                                    |
| Primary ASN                                       | 196610                                                                                                    |
| IRR as-set/route-set                              | AS196610:AS-DECIX-ACADEMY                                                                                                    |
| Route Server URL !                                |                                                                                                    |
| Looking Glass URL 😲                               |                                                                                                    |
| Network Type                                      | Educational/Research                                                                                                    |
| IPv4 Prefixes                                     | 1                                                                                                    |
| IPv6 Prefixes                                     | 5                                                                                                    |
| Traffic Levels                                    | 0-20 Mbps                                                                                                    |
| Traffic Ratios                                    | Balanced                                                                                                    |
| Geographic Scope                                  | Regional                                                                                                    |
| Protocols Supported                               | ⊘ Unicast IPv4 ⊖ Multicast ⊘ IPv6                                                                                                    |
| Last Updated                                      | 2019-02-15T12:19:05Z                                                                                                    |
| Notes                                             | <ul> <li>We only peer with the route servers</li> <li>Any peering request you send will be used for<br/>educational purposes</li> </ul> |

DE-CIX Academy Educational Network Platinum Sponsor

| PeeringDB Configuration | on        |
|-------------------------|-----------|
| Allow IXP Update        | $\oslash$ |
|                         |           |

Contact Information

Name

**DE-CIX Abuse** 

DE-CIX 24/7 NOC

Department

Role -

Abuse

NOC

```
      Peering Policy Information

      Peering Policy •
      Open

      General Policy
      Open

      Multiple Locations
      Not Required

      Ratio Requirement
      No

      Contract Requirement
      Not Required
```

Phone E-Mail

abuse@de-cix.net

+49 69 1730 902

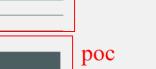

| neti                                                              | xlan                          |           | Edit             |
|-------------------------------------------------------------------|-------------------------------|-----------|------------------|
|                                                                   | ліан                          |           |                  |
| Public Peering Exchange Points                                    |                               | Filter    |                  |
| Exchange <del>▼</del><br>ASN                                      | IPv4<br>IPv6                  |           | Speed<br>RS Peer |
| DE-CIX Dusseldorf<br>DE-CIX Dusseldorf<br>96610                   | 185.1.58.105<br>2001:7f8:9e:0 | ):3:2:0:1 | 100M<br>⊘        |
| D <u>E-CIX Frankfurt</u> DE-CIX Frankfurt<br>Peering LAN<br>96610 | 80.81.196.61<br>2001:7f8::3:2 | :0:1      | 1G<br>⊘          |
| <u>DE-CIX Hamburg</u> DE-CIX Hamburg<br>Yeering LAN<br>96610      | 80.81.203.11<br>2001:7f8:3d:0 |           | 100M<br>⊘        |
| DE-CIX Munich DE-CIX Munich Peering<br>AN<br>96610                | 80.81.202.11<br>2001:7f8:44:0 | ):3:2:0:1 | 100M<br>⊘        |
| <u>DE-CIX New York</u> DE-CIX New York<br>?eering LAN<br>96610    | 206.82.104.2<br>2001:504:36:  | 0:3:2:0:1 | 100M<br>⊘        |
| <u>ISK-IX Moscow</u> MSK-IX peering network<br>96610              | 195.208.210.<br>2001:7f8:20:1 |           | Ø                |
| Private Peering Facilities                                        |                               | Filter    |                  |
| Facility <del>▼</del><br>ISN                                      | Country<br>City               |           |                  |
| nterxion Frankfurt (FRA1-12)<br>96610                             | Germany<br>Frankfurt          | netf      | ac               |
|                                                                   |                               |           |                  |

## GUI to API // ix

- https://peeringdb.com/ix/31
- Add pretty and depth for human friendly output
- https://peeringdb.com/api/ix/31 •
- https://peeringdb.com/api/ixlan?ix\_id=31 ullet
- https://peeringdb.com/api/ixpfx?ixlan\_id=31 ٠
- https://peeringdb.com/api/ixfac?ix\_id=31 ٠
- https://peeringdb.com/api/netixlan?ix\_id=31 ٠

| Organization             | DE-CIX Management GmbH                                               |                       | Peers at this Exchange Point                        |                                                                                     | Filter                                |                   |
|--------------------------|----------------------------------------------------------------------|-----------------------|-----------------------------------------------------|-------------------------------------------------------------------------------------|---------------------------------------|-------------------|
| Long Name                | Deutscher Commer                                                     | rcial Internet Exchan | nge                                                 |                                                                                     |                                       |                   |
| City                     | Frankfurt                                                            |                       |                                                     | Peer Name<br>ASN                                                                    | IPv4<br>IPv6                          | Speed -<br>Policy |
| Country                  | DE                                                                   |                       |                                                     |                                                                                     |                                       |                   |
| Continental Region       | Europe                                                               |                       |                                                     | Vodafone Germany DE-CIX<br>Frankfurt Peering LAN                                    | 80.81.192.117<br>2001:7f8::c89:0:3    | 600G<br>Selectiv  |
| Media Type               | Ethernet                                                             |                       |                                                     | 3209                                                                                |                                       |                   |
| Protocols Supported      | ⊘ Unicast IPv4 ⊖ I                                                   | Multicast ⊘ IPv6      |                                                     | Vodafone Germany DE-CIX<br>Frankfurt Peering LAN                                    | 80.81.193.117<br>2001:7f8::c89:0:4    | 600G<br>Selectiv  |
| Notes                    | please see:                                                          | e DE-CIX Frankfurt r  | route servers,                                      | 3209<br><u>1&amp;1 Versatel Deutschland</u><br><u>GmbH</u> DE-CIX Frankfurt Peering | 80.81.193.80<br>2001:7f8::22b1:193:80 | 500G<br>Selectiv  |
|                          | DE-CIX Frankfurt R                                                   | toute Servers         |                                                     | LAN<br>8881                                                                         |                                       |                   |
| Contact Information      |                                                                      | ix                    | 8                                                   | 1&1 Versatel Deutschland<br>GmbH DE-CIX Frankfurt Peering                           | 80.81.195.188<br>2001:7f8::22b1:0:1   | 500G<br>Selectiv  |
| Company Website          | https://fra.de-cix.net                                               | t                     |                                                     | LAN<br>8881                                                                         |                                       |                   |
| Traffic Stats Website    | https://www.de-<br>cix.net/en/locations/germany/frankfurt/statistics |                       | Akamai Technologies DE-CIX<br>Frankfurt Peering LAN | 80.81.192.28<br>2001:7f8::51cc:0:28                                                 | 400G<br>Open                          |                   |
| Technical Email          | support@de-cix.net                                                   |                       | 20940<br>Amazon.com DE-CIX Frankfurt                | 80.81.194.152                                                                       | 400G                                  |                   |
| Technical Phone          | +49 69 1730 902 11                                                   |                       | Peering LAN                                         | 2001:7f8::407d:0:1                                                                  | Selectiv                              |                   |
| Policy Email             | sales@de-cix.net                                                     |                       |                                                     | 16509                                                                               | 80.81.195.152                         | 400G              |
| Policy Phone             | +49 69 1730 902 12                                                   | 2                     |                                                     | Amazon.com DE-CIX Frankfurt<br>Peering LAN<br>16509                                 | 2001:7f8::407d:0:2                    | Selectiv          |
| LANs                     |                                                                      | Filter                |                                                     | Cloudflare DE-CIX Frankfurt<br>Peering LAN                                          | 80.81.194.180<br>2001:7f8::3417:0:1   | 400G<br>Open      |
| Name                     | DOT1Q                                                                | I                     | мти                                                 | 13335<br>Facebook Inc DE-CIX Frankfurt                                              | 80.81.194.40                          | 400G              |
| DE-CIX Frankfurt Peering | LAN O                                                                | 1                     | 1500                                                | Peering LAN                                                                         | 2001-7f8-80a6-0-1                     | Selectiv          |
| O Enable IX-F Import     |                                                                      | ixlan                 | Preview                                             |                                                                                     | netixlan                              |                   |
| IPv4<br>IPv6             | 80.81.192.0/21<br>2001:7f8::/64                                      | ixpfx                 |                                                     |                                                                                     |                                       |                   |

| IPv4<br>IPv6            | 80.81.192<br>2001:7f8:: | .0/21 i | pfx  |                      |  |
|-------------------------|-------------------------|---------|------|----------------------|--|
| Local Facilities        |                         |         | Filt | er                   |  |
| Facility 🕶              |                         | Country | 6    | City                 |  |
| COLT DC Frankfurt       |                         | Germar  | у    | Frankfurt            |  |
| Digital Realty FRA (Lyc | oner Strasse)           | Germar  | у    | Frankfurt am<br>Main |  |
| Digital Realty FRA (Wil | helm-Fay-               | German  | у    | Frankfurt am         |  |

ac

eeringDB

DE-CIX Frankfurt Platinum Sponso

Edit

## **Basic records in detail // ix and org**

```
"data": [
                                                                                                 "data": [
    "id": 31,
                                                                                                     "id": 1187,
   "org id": 1187,
                                                                                                     "name": "DE-CIX Management GmbH",
    "name": "DE-CIX Frankfurt",
                                                                                                     "website": "https://de-cix.net",
    "name long": "Deutscher Commercial Internet Exchange",
                                                                                                     "notes": "",
    "city": "Frankfurt",
                                                                                                     "address1": "Lindleystr. 12",
    "country": "DE",
                                                                                                     "address2": "",
    "region continent": "Europe",
                                                                                                     "city": "Frankfurt am Main",
    "media": "Ethernet",
                                                                                                     "country": "DE",
    "notes": "For peering with the DE-CIX Frankfurt route servers, please see:\n\n[DE
                                                                                                     "state": "Hessia",
    "proto unicast": true,
                                                                                                     "zipcode": "60314",
    "proto multicast": false,
                                                                                                     "created": "2006-11-01T23:37:13Z",
   "proto_ipv6": true,
                                                                                                     "updated": "2017-07-02T00:03:27Z",
    "website": "https://fra.de-cix.net",
                                                                                                     "status": "ok"
    "url stats": "https://www.de-cix.net/en/locations/germany/frankfurt/statistics",
    "tech email": "support@de-cix.net",
    "tech phone": "+49 69 1730 902 11",
    "policy email": "sales@de-cix.net",
    "policy phone": "+49 69 1730 902 12".
    "net count": 805,
    "created": "2010-07-29T00:00:00Z",
    "updated": "2018-06-19T11:53:46Z",
    'status": "ok"
```

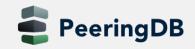

### Basic records in detail // fac

```
"data": [
    "id": 752,
    "org_id": 8540,
    'org name": "euNetworks Group",
    "name": "euNetworks Colocation Hamburg",
    "website": "http://www.euNetworks.com",
    "clli": "",
    "rencode": ""
    "npanxx": ""
    "notes": ""
    "net_count": 5,
    "latitude": null,
    "longitude": null,
    "created": "2010-07-29T00:00:00Z",
    "updated": "2019-09-25T22:00:34Z",
    "status": "ok",
    "address1": "Wendenstra\u00dfe 408",
    "address2": "",
    "city": "Hamburg",
    "country": "DE",
    "state": "",
    "zipcode": "20537"
```

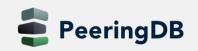

#### Basic records in detail // net and poc

```
"data": [
   "id": 13251,
                                                                                                  "id": 25826,
   "org id": 1187,
                                                                                                   'net id": 13251.
   "name": "DE-CIX Academy Educational Network",
                                                                                                    role": "Policy",
   "aka": "DE-CIX",
   "website": "http://www.de-cix.net/academy",
                                                                                                  "visible": "Users",
   "asn": 196610,
                                                                                                  "name": "Wolfgang Tremmel",
   "looking glass": "",
   "route_server": "",
                                                                                                  "phone": "",
   "irr as set": "AS196610:AS-DECIX-ACADEMY",
                                                                                                  "email": "academy@de-cix.net",
   "info type": "Educational/Research",
                                                                                                  "url": "",
   "info prefixes4": 1.
   "info prefixes6": 5,
                                                                                                  "created": "2018-07-24T09:26:21Z",
   "info traffic": "0-20 Mbps",
                                                                                                  "updated": "2018-07-24T09:26:21Z",
   "info ratio": "Balanced",
   "info scope": "Regional",
                                                                                                  "status": "ok"
   "info unicast": true,
                                                                                               },
   "info multicast": false,
   "info ipv6": true,
   "notes": "* We only peer with the route servers\n* Any peering request you send will be used for educational purposes",
   "policy_url": "",
   "policy_general": "Open",
   "policy locations": "Not Required",
   "policy ratio": false,
   "policy contracts": "Not Required",
   "created": "2017-04-20T19:44:59Z",
   "updated": "2019-02-15T12:19:05Z",
   "status": "ok"
```

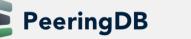

### Basic records in detail // as\_set

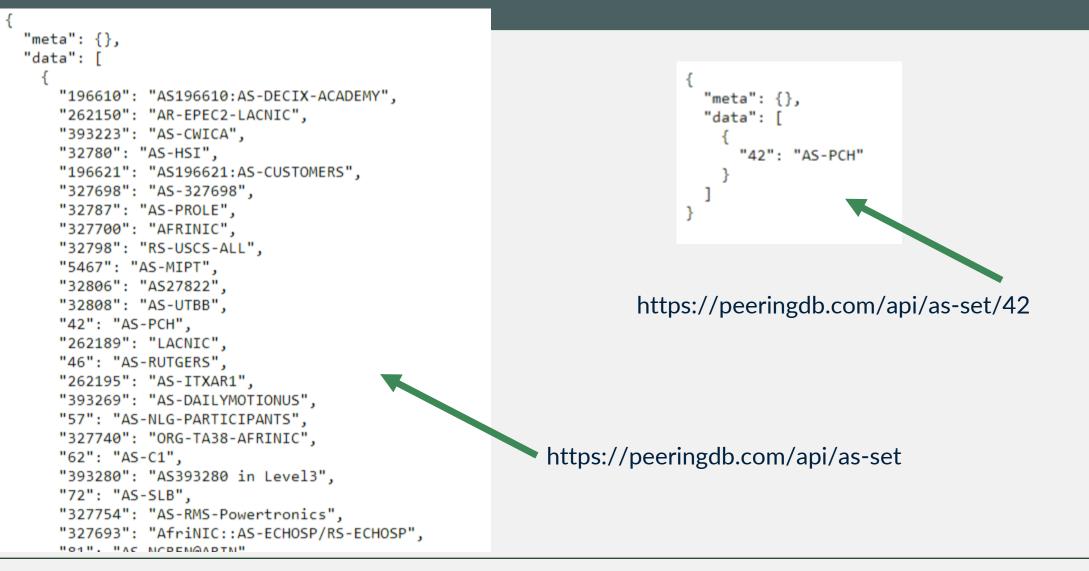

PeeringDB

#### Derived records in detail // ixfac, ixlan and ixpfx

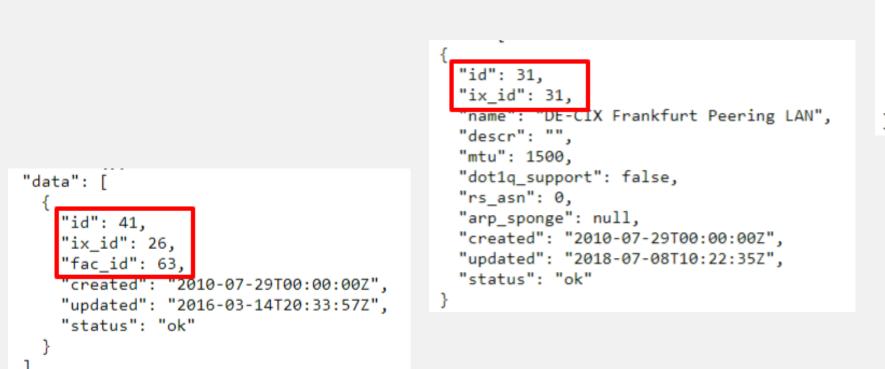

```
"id": 312,
"ixlan_id": 31,
"protocol": "IPv6",
"prefix": "2001:7f8::/64",
"created": "2011-06-22T00:00:00Z",
"updated": "2016-03-14T21:57:28Z",
"status": "ok"
```

#### Derived records // netfac and netixlan

|                                          | {                                                         |
|------------------------------------------|-----------------------------------------------------------|
|                                          | "id": 163,                                                |
|                                          | "net_id": 5                                               |
|                                          | "ix id": 31                                               |
|                                          | "name": "DE-CIX Frankfurt: DE-CIX Frankfurt Peering LAN", |
|                                          | 'ixlan_id": 31,                                           |
|                                          | "notes": "",                                              |
| {                                        | "speed": 20000,                                           |
| 'id": 30451,                             | "asn": 3303,                                              |
| "name": "Interxion Frankfurt (FRA1-13)", | "ipaddr4": "80.81.193.183",                               |
| "city": "Frankfurt",                     | "ipaddr6": "2001:7f8::ce7:0:2",                           |
| "country": "DE",                         | "is_rs_peer": true,                                       |
|                                          | "created": "2010-07-29T00:00:00Z",                        |
| "net_id": 13251,                         | "updated": "2019-01-18T11:19:59Z",                        |
| "fac_id": 58,                            | "status": "ok"                                            |
| "local_asn": 196610,                     | },                                                        |
| "created": "2018-07-24T09:25:24Z",       | وز                                                        |
| -                                        |                                                           |
| "updated": "2018-07-24T09:25:24Z",       |                                                           |
| "status": "ok"                           |                                                           |
| }                                        |                                                           |

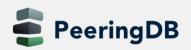